## Introducing ...

## MM Ops

## **Misty Moorings – Oil Platform Services**

Welcome to the Misty Moorings – Oil Platform Services Scenery Package. This package takes advantage of the Oil Platforms that were put into ORBX SAK. So you must have ORBX SAK before you can run this program successfully. The scenery package gives you a new base of operations called "MM Ops". It consists of a short dirt runway, warehouses, wharfs for boats and ships supplying the nearby oil platforms and safe mooring for float planes.

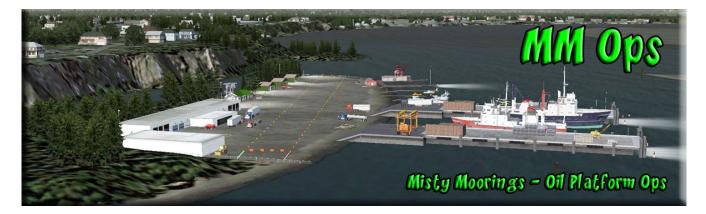

You will be taking off from this base and using the ENA (117.6) VOR as your guide and reference point for finding the oil platforms.

| 1                              |           |            | From<br>ENA<br>VOR | Dist |
|--------------------------------|-----------|------------|--------------------|------|
| Oil Platforms in SAK           |           |            |                    |      |
| Rig Arco King Salmon (MC)      | N60 51.92 | W151 36.39 | 301                | 19.3 |
| Rig Chevron Baker (MC)         | N60 49.69 | W151 29.15 | 307                | 15.5 |
| Rig Chevron Dillon (MC)        | N60 44.12 | W151 30.75 | 289                | 11.8 |
| Rig Forest Oil Osprey (MC)     | N60 41.75 | W151 40.18 | 270                | 14,8 |
| Rig Marathon Spark (MC)        | N60 55.65 | W151 31.99 | 313                | 21,0 |
| Rig Marathon Spur (MC)         | N60 55.11 | W151 33.58 | 310                | 21.1 |
| Rig Phillips North Cook (MC)   | N61 4.57  | W150 56.96 | 354                | 28.7 |
| Rig Marathon Steelhead (MC)    | N60 49.92 | W151 36.12 | 298                | 17.7 |
| Rig Marathon Dolly Varden (MC) | N60 48.46 | W151 38.02 | 293                | 17.4 |
| Rig Shell Shoal A (MC)         | N60 47.73 | W151 29.91 | 301                | 14.1 |
| Rig Shell Shoal C (MC)         | N60 45.82 | W151 30.08 | 296                | 12.8 |
| Rig Unical Anna (MC)           | N60 58.62 | W151 18.87 | 331                | 22.1 |
| Rig Unical Bruce (MC)          | N60 59.92 | W151 17.98 | 333                | 23.3 |
| Rig Unical #1 (MC)             | N60 57.47 | W151 19.97 | 329                | 21.1 |
| Rig Unical Monopod (MC)        | N60 53.82 | W151 34.79 | 307                | 20.3 |
| Rig Unical Grayling (MC)       | N60 50.41 | W151 36.78 | 298                | 18.3 |

Set an outward radial from ENA based on the heading for the rig. After you take off, turn the NAV on. Take off from MM Ops and fly the coastline following it around to starboard. All the rigs are to port of the shoreline, so at one point, you will cross the outbound radial. If you autopilot is on, the plane will follow that radial toward the rig. Note there is a distance to the rig on the above chart. That is the DME from ENA. So if your rig is at 23 miles, when you are on the outbound radial at 23 miles, you should be over the rig.

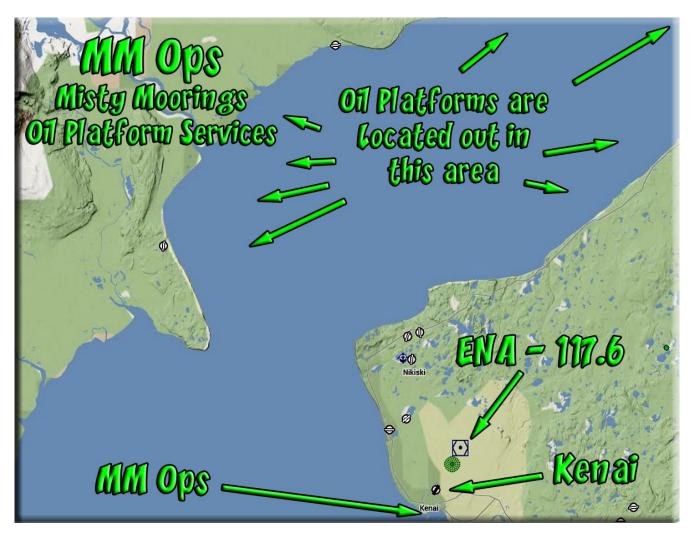

Returning, set to the VOR of ENA and fly toward it. When you reach the coast line, follow it around to port and you will eventually come to MM Ops. Note, there is a barge being pushed by a tug off shore of MM Ops ... fly over that barge to line up on the runway. Full flaps and you might want to start toe tapping the brakes at about 300 feet (some think that helps!) :-).

For a great tutorial on VOR navigation for FSX, go to this link: <u>http://www.navfltsm.addr.com/</u>

The Mooring/Starting Points for MM Ops are:

- Heli: N60 32.99 / W151 15.93 Mag 340
- Dirt: N60 32.99 / W151 15.75 Mag 238
- Float/Ship: N60 32.95 / W151 15.73 Mag 231

## Installation:

You must have ORBX SAK to see the Oil Platforms. Place the rtmm\_mm\_ops folder into your normal scenery folder and activate it in FSX. (We always recommend:

FSX/Addon Scenery/Misty Moorings/XXXXX

That is all there is to the installation. The rigs can be accessed by helicopter mostly. But it is great fun to go there in a supply ship (vessel of your choice) or in a float plane and land nearby.

As you learn the directional procedures, practice going from rig to rig. You can do this by resetting the outbound radial for the VOR and moving toward or away from the VOR to get the proper distance registering on your DME.

This is another great example of getting "From Here to There" ... another opportunity for fun from Return to Misty Moorings.

All Freeware, All the time .... (as it should be!)

Doug Linn RTMM